## Подарочным сертификатом

- [Оплата полной суммой](#page-1-0)
- [Частичное списание](#page-4-0)
- [Отмена оплаты](#page-7-0)
- [Возможные ошибки](#page-7-1)

Подарочные сертификаты, или подарочные карты, представляют собой картонные или пластиковые карты, несущие в себе некоторый эквивалент стоимости в валюте. Подарочные сертификаты используются многими торговыми предприятиями для оплаты товаров.

Кассовое ПО Artix позволяет осуществлять оплату товаров, используя подарочные сертификаты в качестве валюты. Оплата сертификатом аналогична оплате любой другой валютой. В свойствах сертификата указывается полное или частичное списание его баланса.

Возможность приема оплаты сертификатов в кассовом ПО Artix настраивается дополнительно. Если функция оплаты подарочными сертификатами не настроена, то при попытке оплатить чек сертификатом на экран будет выведена ошибка:

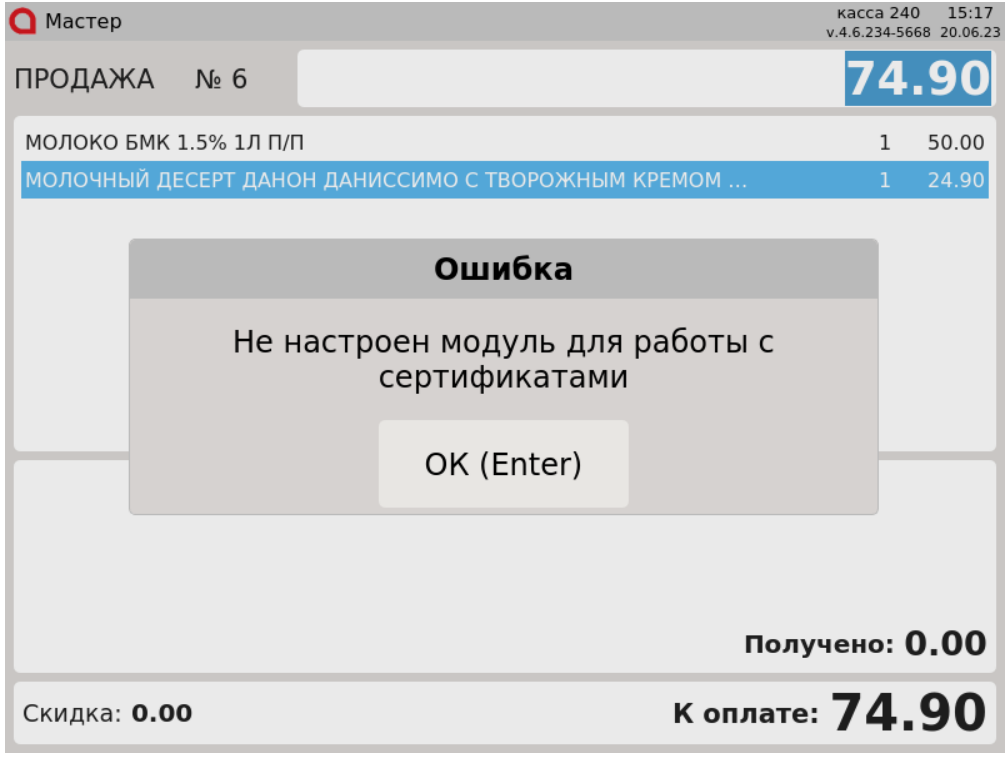

Настройками программы может быть предусмотрен запрос ПИН-кода при оплате чека сертификатом. Необходимо ввести ПИН-код и нажать "Ввод".

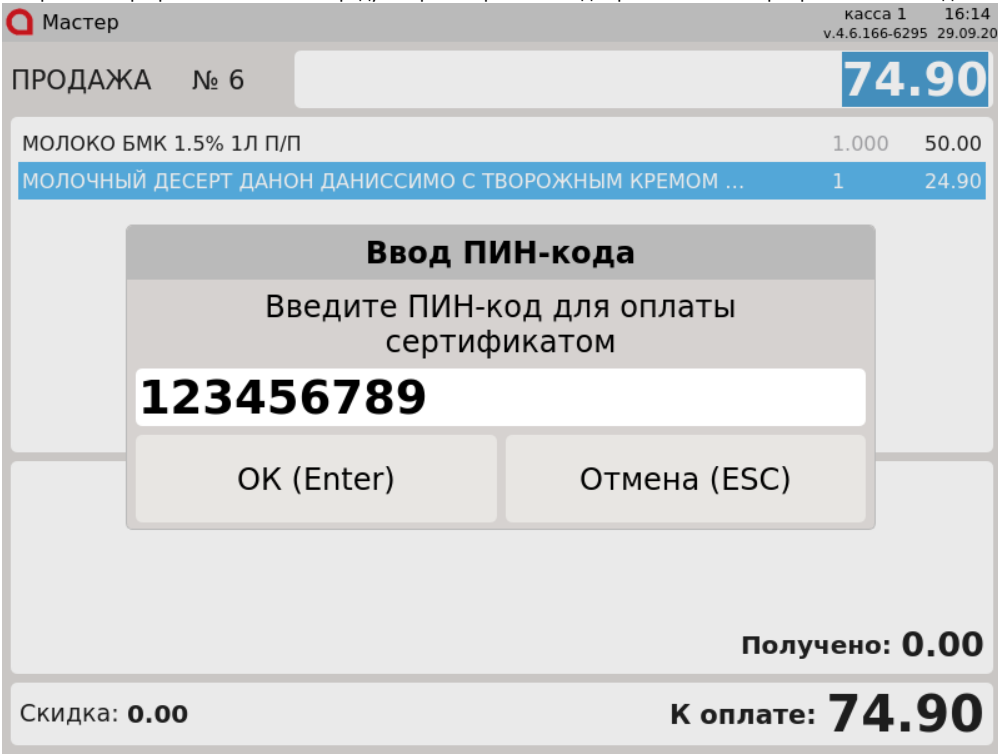

## <span id="page-1-0"></span>Оплата полной суммой

Если в свойствах подарочного сертификата указано полное списание, то при оплате сертификатом его баланс погашается полностью независимо от суммы чека, сам сертификат подлежит изъятию.

1. Добавьте товары в чек и перейдите к подытогу. Нажмите клавишу "Валюта" и выберите тип оплаты подарочным сертификатом:

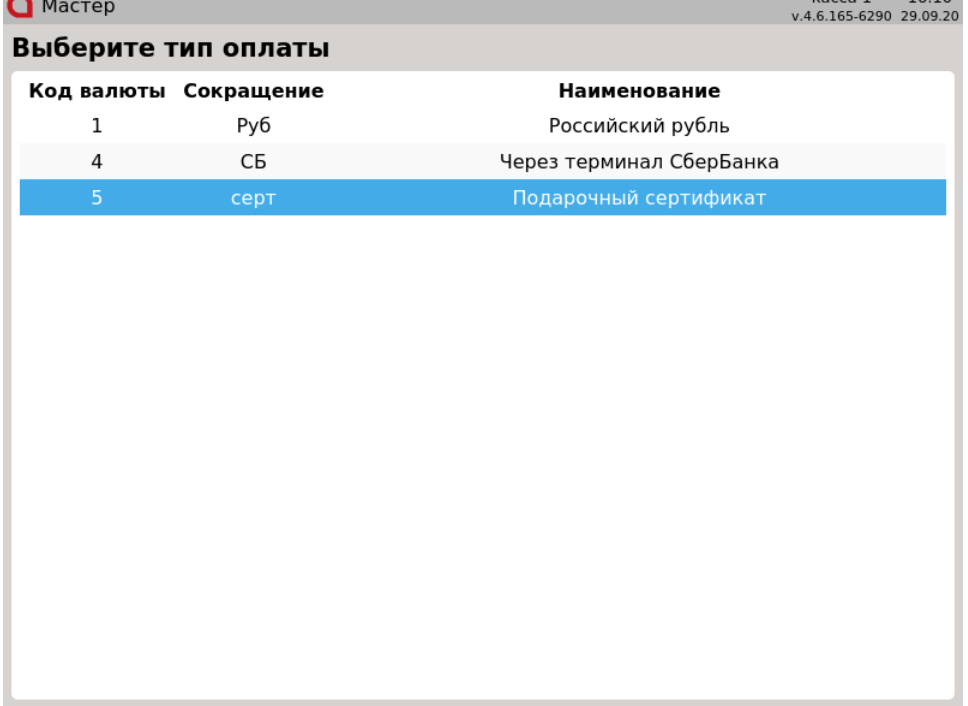

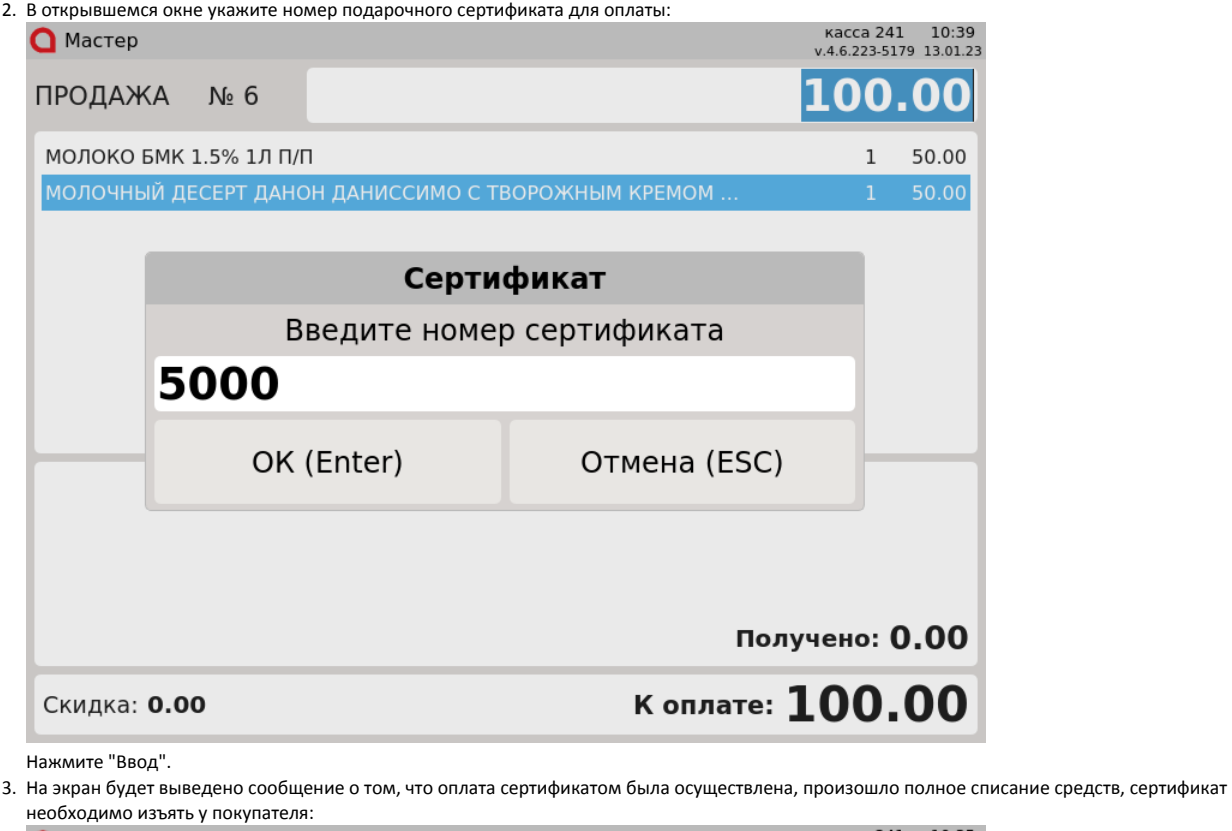

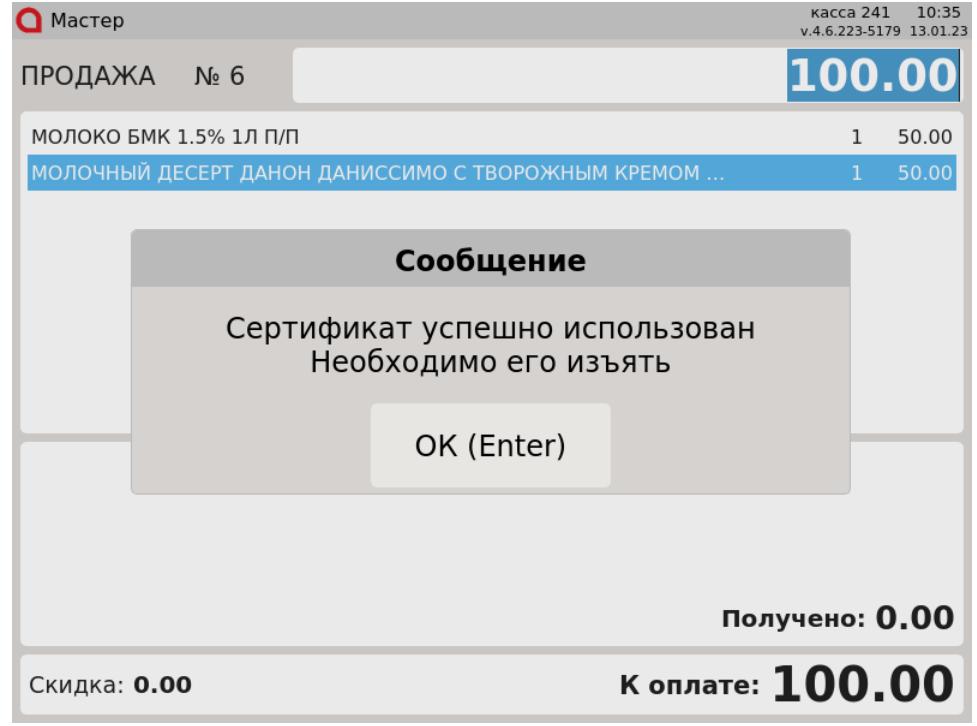

Для продолжения работы нажмите "Ввод".

4. В области информации об оплате указывается сумма оплаты и использованная валюта (наименование подарочного сертификата может отличаться):

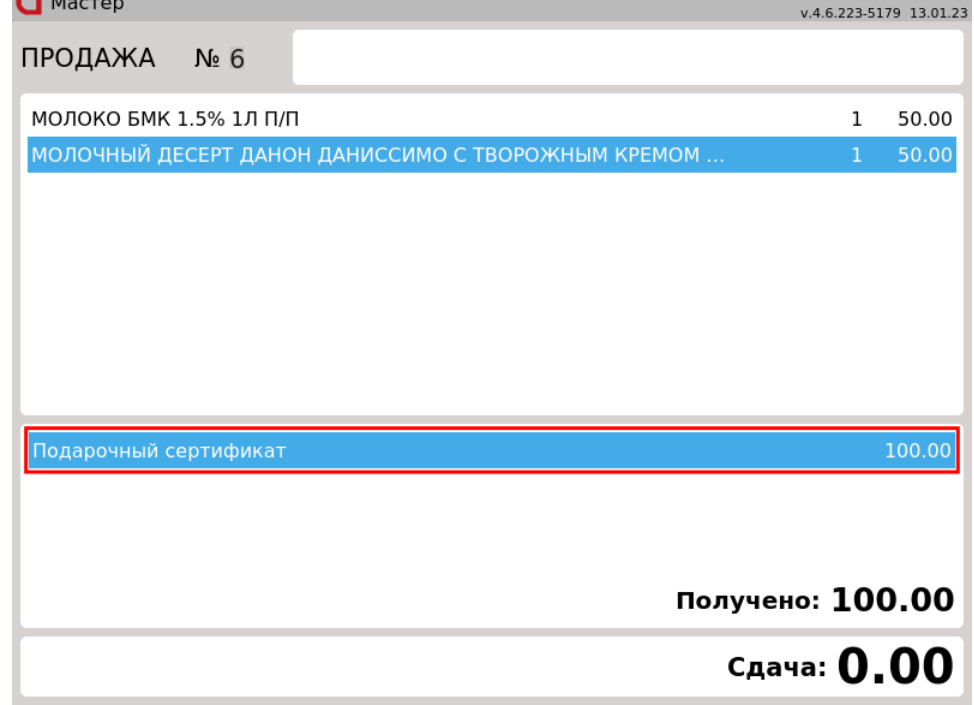

Закройте чек, нажав клавишу "Итог".

5. Если баланс сертификата превышает итоговую сумму чека, то в чек добавляется позиция, стоимость которой соответствует сгоревшему остатку средств:

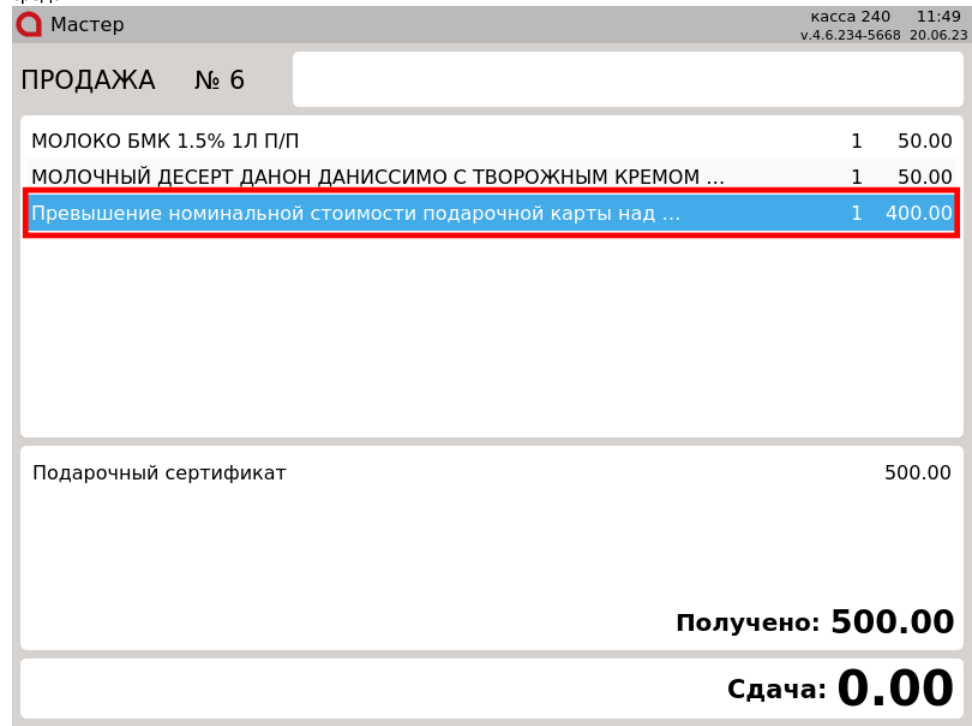

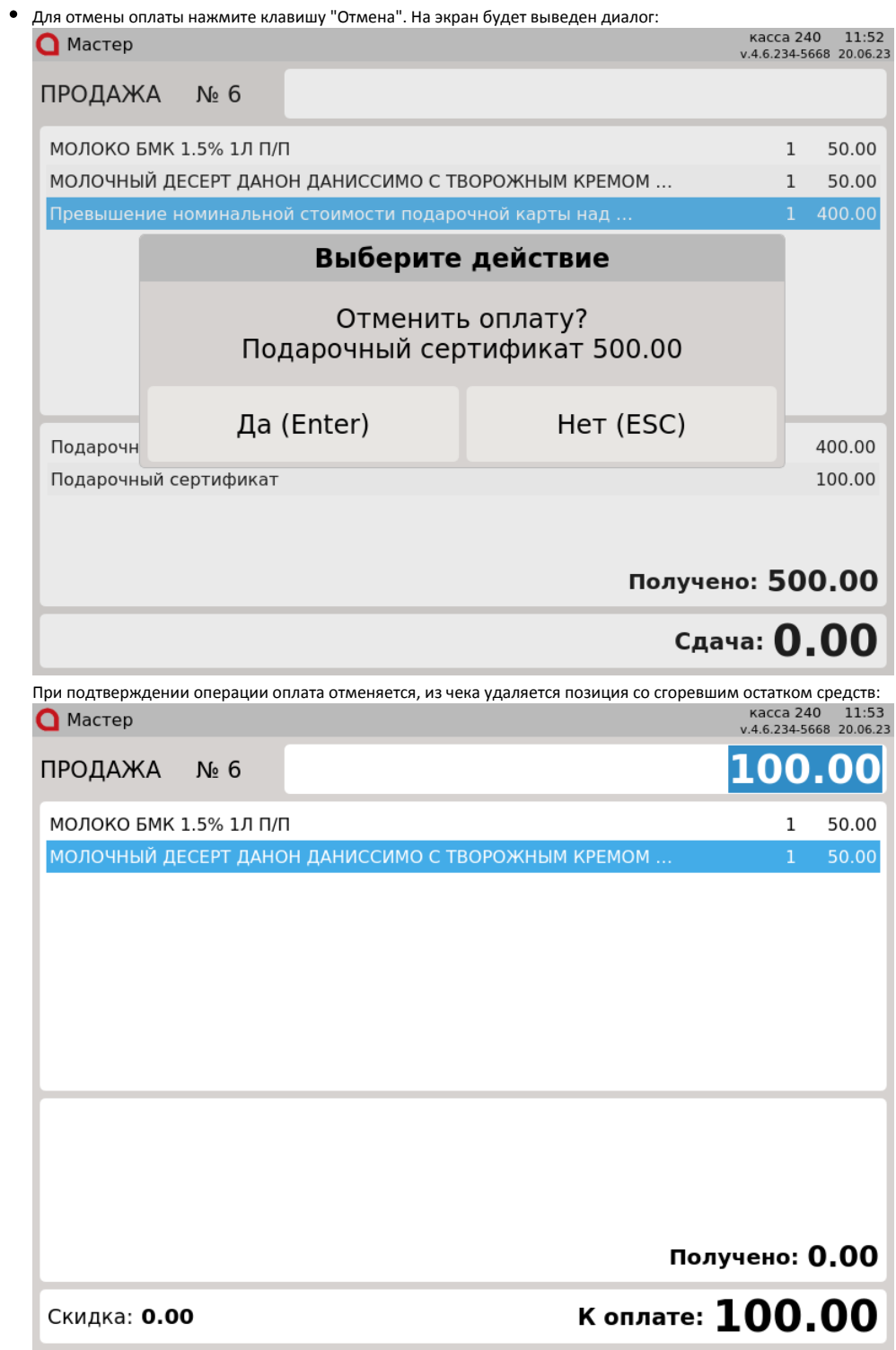

## <span id="page-4-0"></span>Частичное списание

Если в свойствах подарочного сертификата указано частичное списание, то при оплате сертификатом его баланс уменьшается на сумму товаров в чеке, сертификат не изымается и может быть использован при оплате следующих покупок.

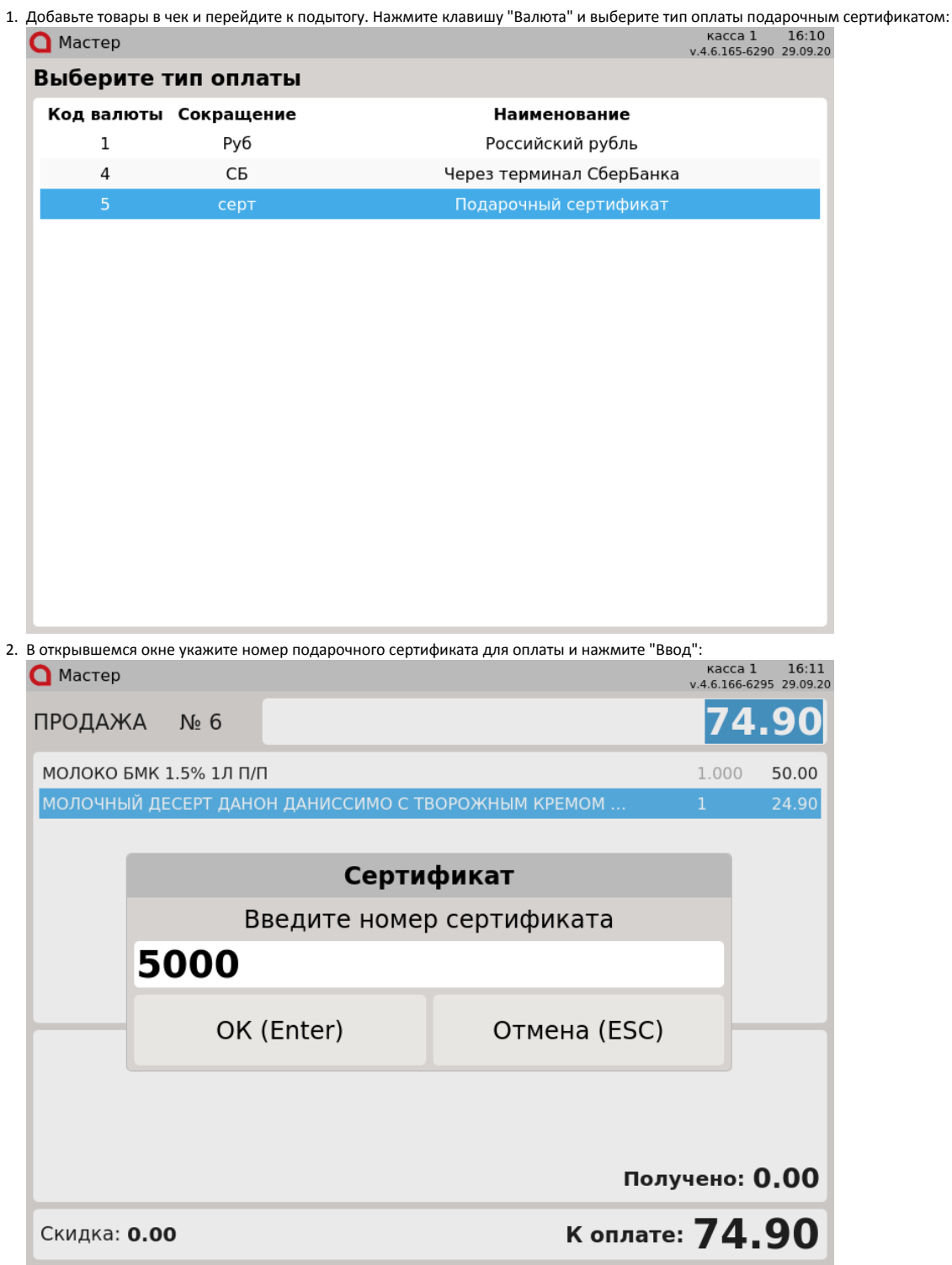

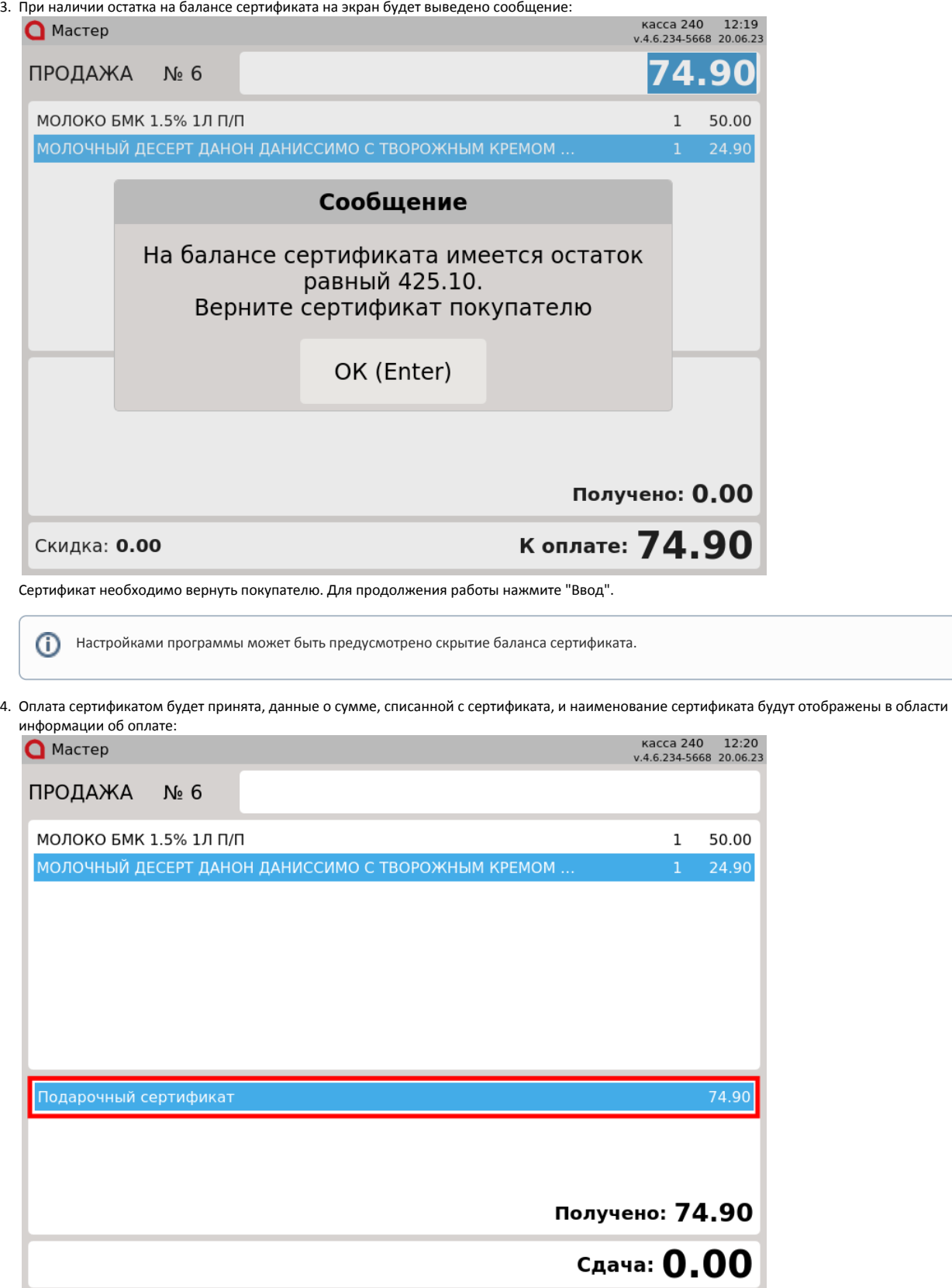

Закройте чек, нажав клавишу "Итог".

5. Сертификат может быть использован повторно до тех пор, пока баланс сертификата не станет равным 0. Если при оплате товаров в чеке сертификат будет потрачен полностью, то на экран выводится сообщение о полном списании средств. Сертификат в этом случае изымается у покупателя:

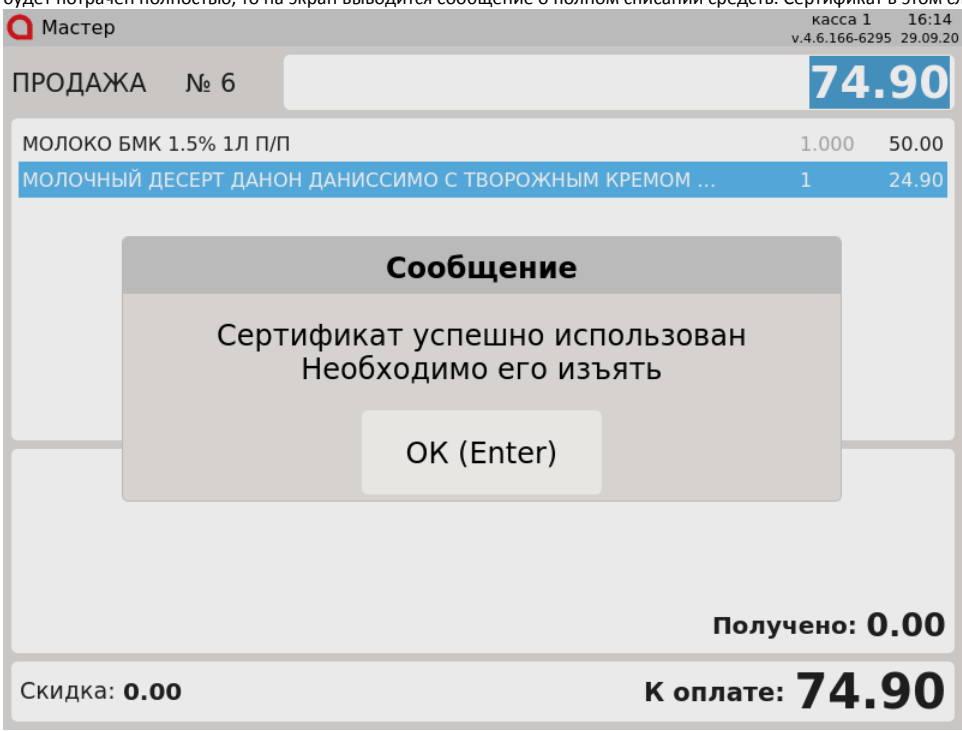

## <span id="page-7-0"></span>Отмена оплаты

Для отмены оплаты сертификатом нажмите клавишу "Отмена". На экран будет выведен диалог: **О** Мастер ПРОДАЖА  $N_2$  6 МОЛОКО БМК 1.5% 1Л П/П  $\,1$ 50.00 МОЛОЧНЫЙ ДЕСЕРТ ДАНОН ДАНИССИМО С ТВОРОЖНЫМ КРЕМОМ. Выберите действие Отменить оплату? Подарочный сертификат 74.90 Да (Enter) Het (ESC) Подарочн Получено: 74.90 Сдача: 0.00

Для подтверждения операции нажмите "Ввод".

<span id="page-7-1"></span>Возможные ошибки

1. Если сертификат был использован ранее, то оплата сертификатом не может быть осуществлена, на экран будет выведена ошибка:

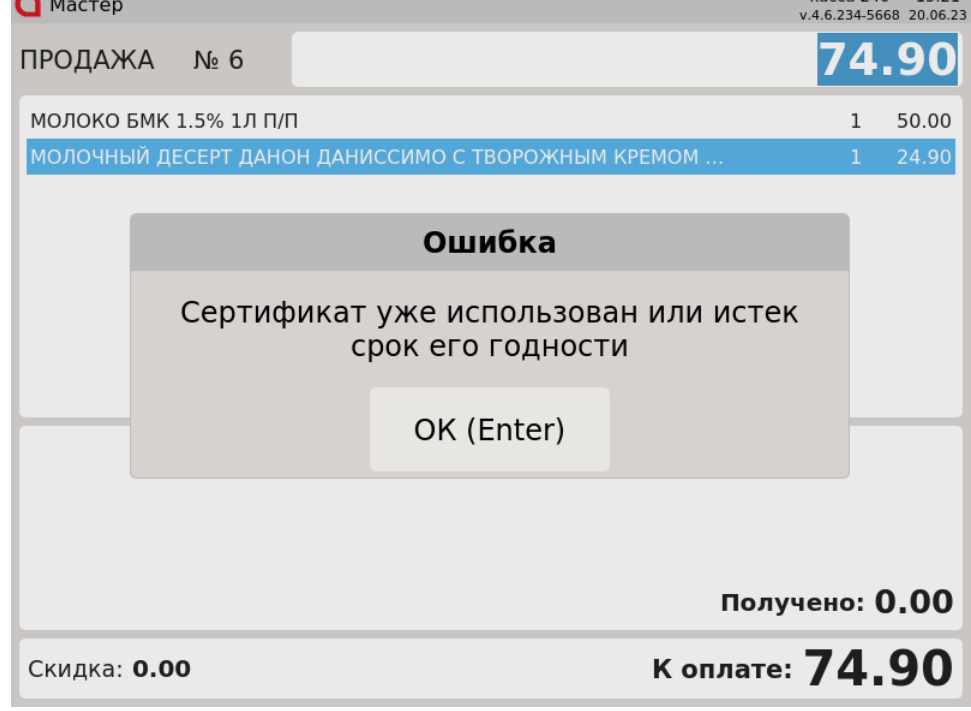

Нажмите "Ввод", чтобы закрыть сообщение.

2. Настройками программы может быть предусмотрена оплата чека сертификатом только в том магазине, где была произведена первая оплата, то при попытке отплатить чек сертификатом в другом магазине на экран будет выведена ошибка:

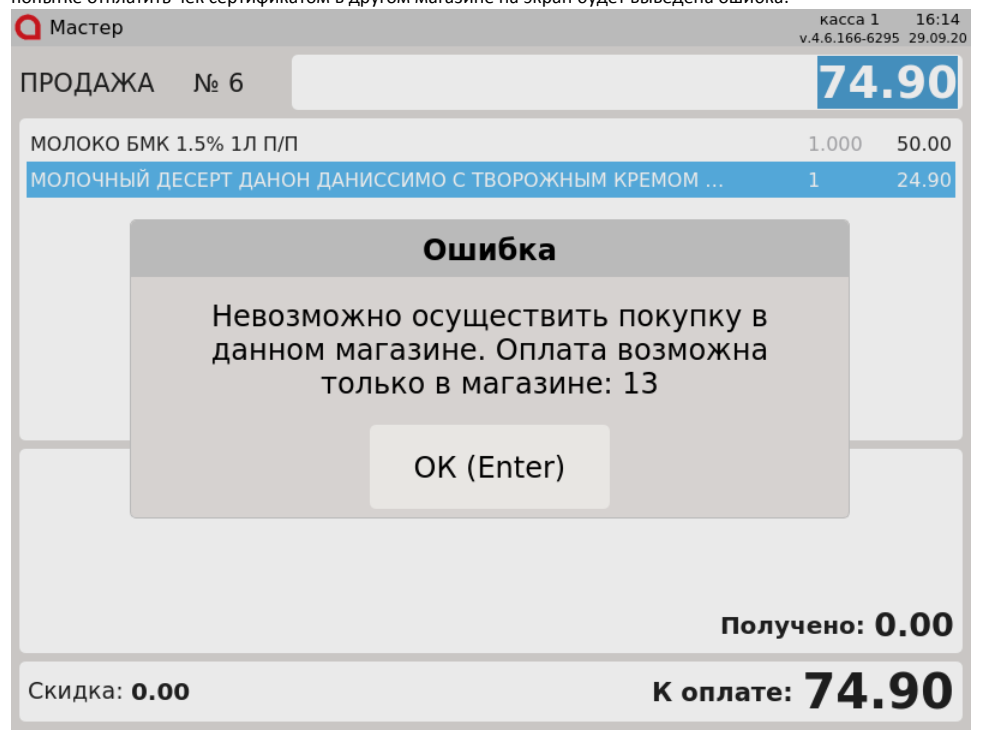

Нажмите "Ввод", чтобы закрыть сообщение.

3. Если при незаполненном ПИН-коде нажать клавишу "Ввод" или на этапе ввода ПИН-кода нажать клавишу "Отмена", то оплата чека сертификатом будет невозможна. На экран будет выведена ошибка:

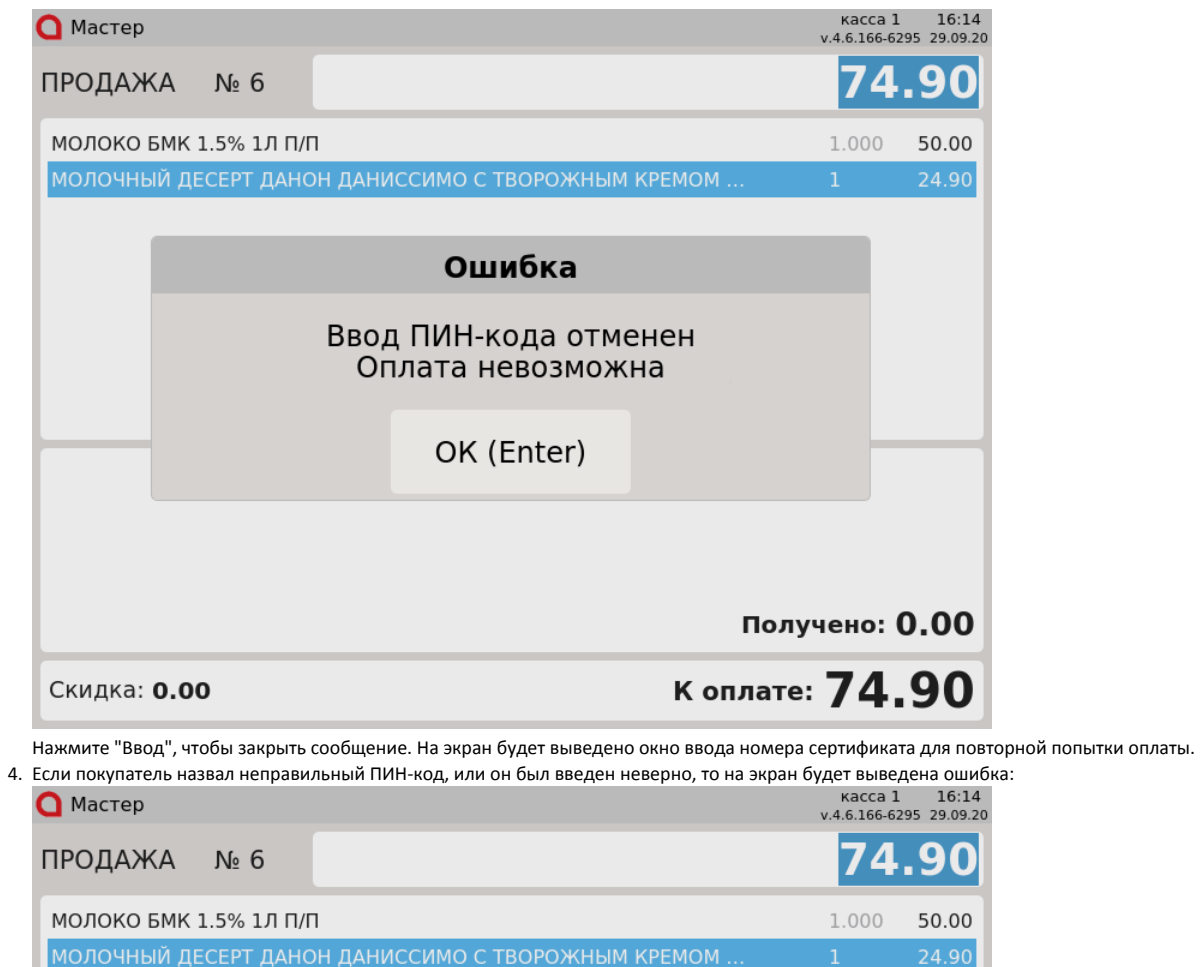

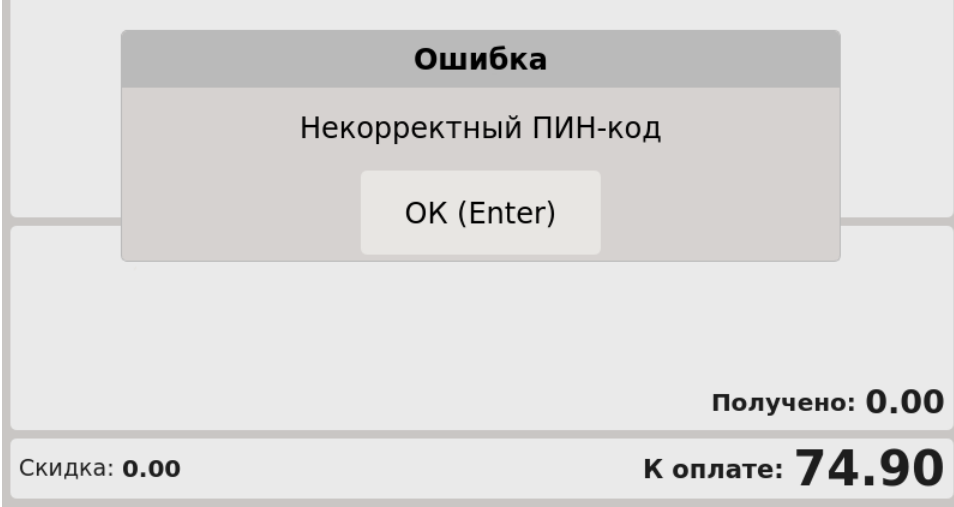

Нажмите "Ввод", чтобы закрыть сообщение. На экран будет повторно выведено окно ввода ПИН-кода.

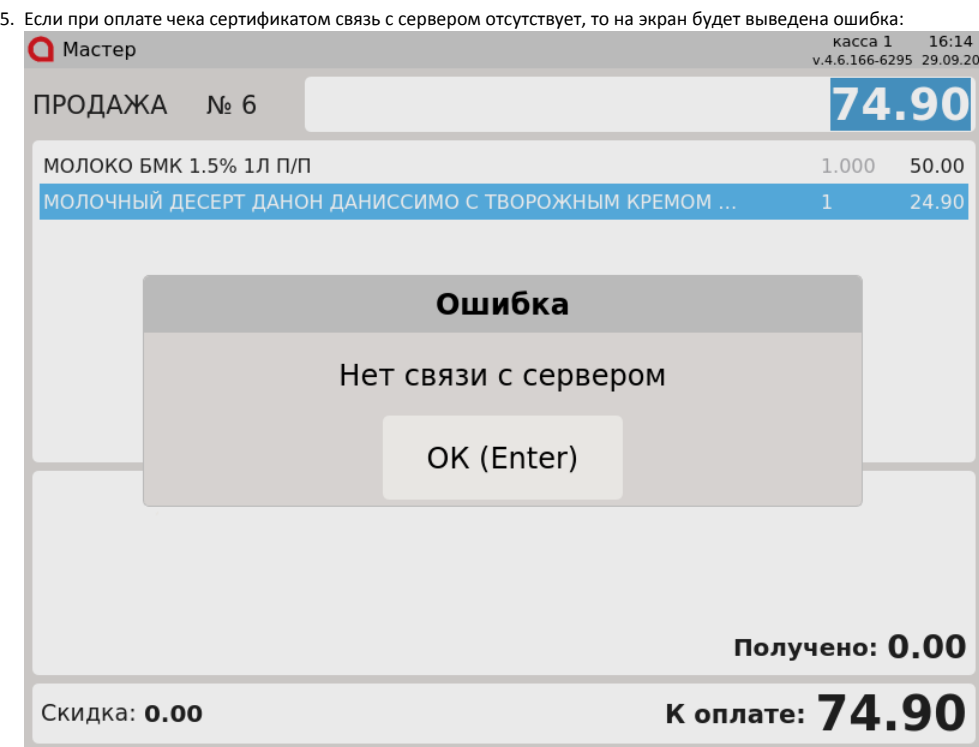

Нажмите "Ввод", чтобы закрыть сообщение. На экран будет выведено окно ввода номера сертификата для повторной попытки оплаты.

6. Настройками программы может быть установлен запрет на оплату сертификатом с полным списанием. В таком случае, если сумма чека меньше баланса сертификата, то на экран будет выведена ошибка:

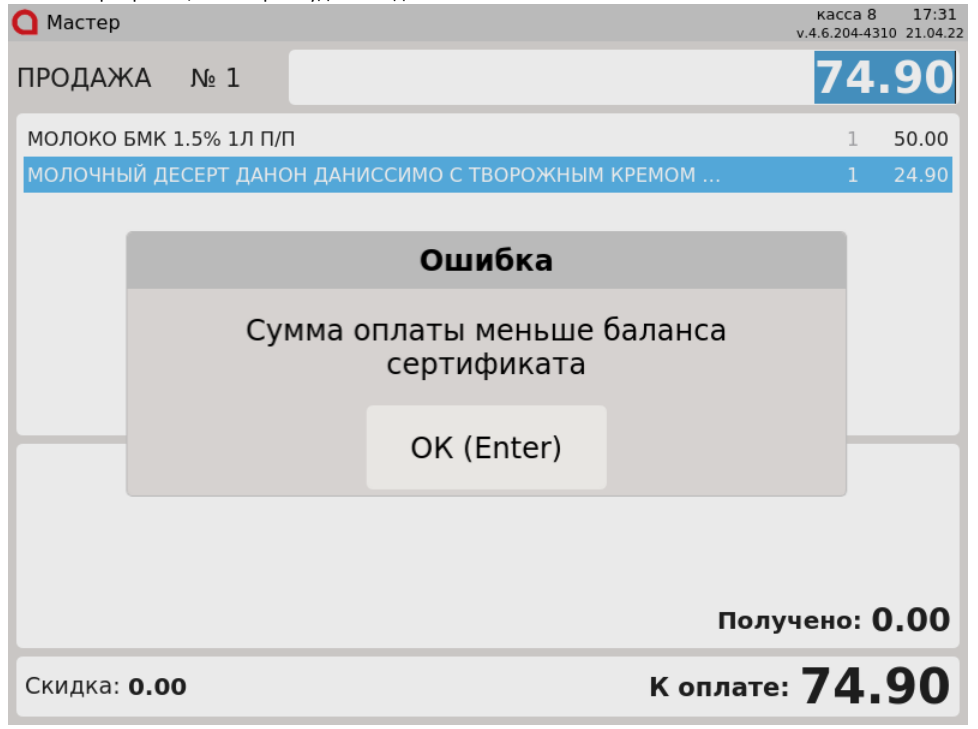

Нажмите "Ввод", чтобы закрыть сообщение и выберите другой способ оплаты.

Для оплаты сертификатом необходимо добавить в чек товары до суммы, равной или превышающей баланс сертификата.